Werk jij met thema's of projecten in kleuter- of lager onderwijs ? Dan is de vernieuwde themaplanner van Scoodle Basisonderwijs of Ikklik echt iets voor jou !

De themaplanner ondersteunt het doelgericht werken. Je kan namelijk vertrekken vanuit een brainstorm om daarna de doelen te kiezen waar jij de focus op legt.

Activiteiten voeg je toe en breng je onder bij een passende ervaringskans (voor Katholiek onderwijs) of passend leergebied (voor OVSG en GO!). Elk leergebied heeft duidelijke iconen.

Inhoud en leerplannen toevoegen doe je heel eenvoudig. Zo geeft de themaplanner je een duidelijke houvast in het doelgericht uitwerken van een thema.

Daarnaast kan je thema's uitwisselen met collega's op school. Deze blijven jaar na jaar voor jou beschikbaar om verder te gebruiken of aan te passen.

#### Het plannen in je agenda gaat snel en gemakkelijk!

Menu  $\vee$ Agenda Lesfiches **Uurroosters** Jaarplannen Zorg Schoolbeheer

De themaplanner zal je vinden via menu en dan lesfiches selecteren.

Aan de linkerkant kan je bij 'mijn lesfiches' desnoods even een nieuwe map aanmaken. In ons voorbeeld noemen we deze 'mijn thema's' en als ik deze map selecteer krijg ik rechts van de naam een pijltje te zien.

Als ik hier op klik kan ik kiezen om een thema toe te voegen.

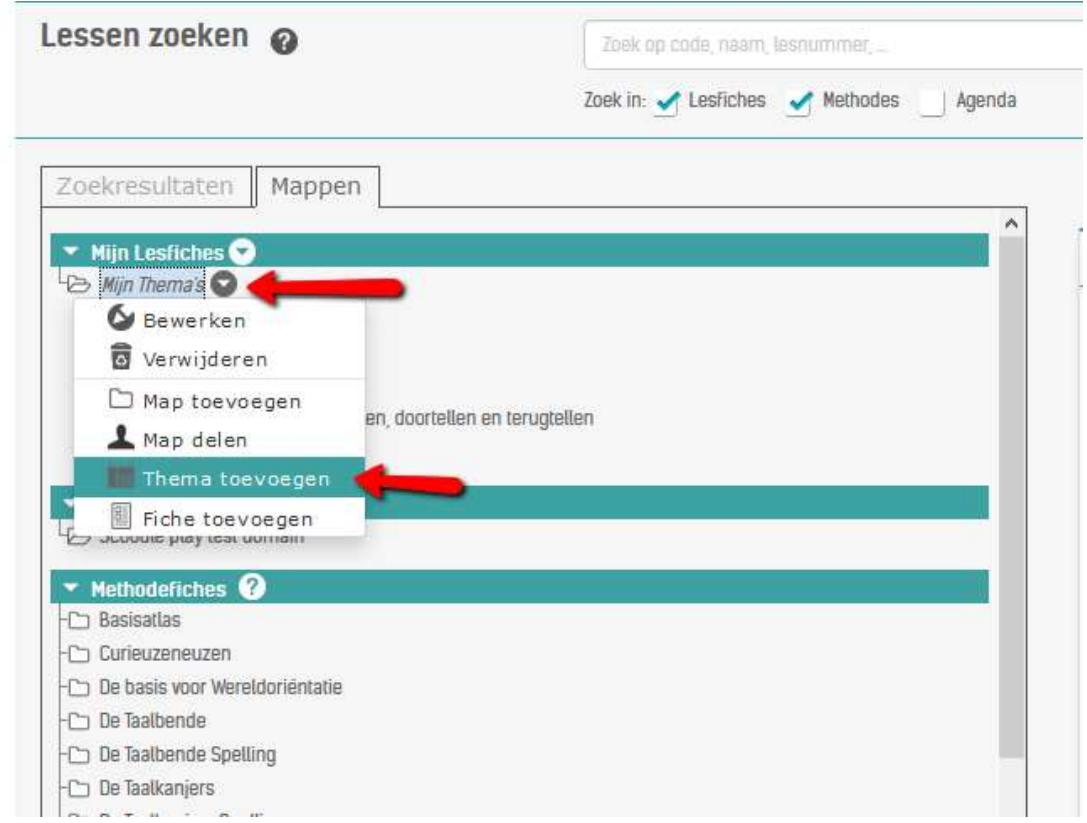

Hieronder vind je stap voor stap hoe de themaplanner werkt.

### 1. Start

In de tab 'Start' geef je een titel aan je thema. Je kiest of dit thema komt van een leerkracht of van een leerling. Je geeft start- en einddatum van het thema in.

In dit voorbeeld werken we met het thema "Het Amazonewoud".

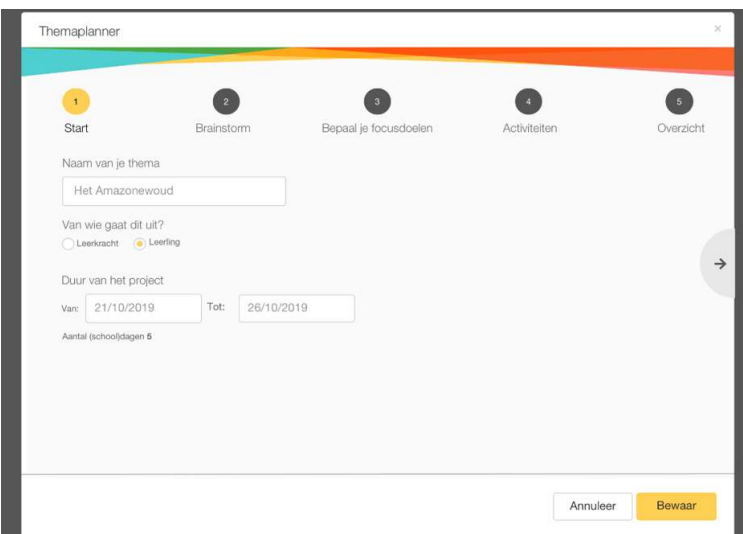

## 2. Brainstorm

In de tab 'Brainstorm' kun je ifv het thema een mindmap toevoegen.

Het centrale thema staat in het midden van het scherm. Je kan tot vier verschillende niveaus onder de titel gaan. Elk niveau krijgt een andere kleur.

Via de knoppen bovenaan rechts kan je dit scherm vergroten of uitprinten in landscape oriëntatie.

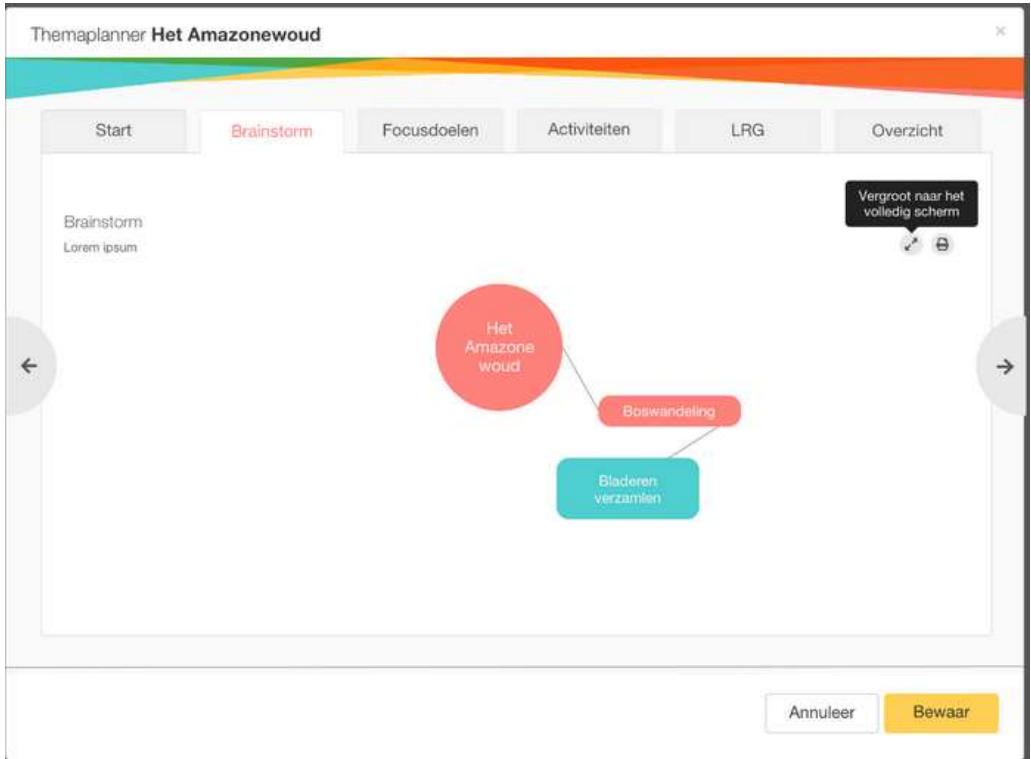

# 3. Focusdoelen

In de tab 'Focusdoelen' voeg je de geselecteerd focusdoelen toe. Katholieke scholen gaan aan de slag met het ZILL-leerplan. OVSG-scholen kiezen voor (kleuter)doelenboek of leerplan. GO!-scholen gaan met hun leerplannen aan de slag.

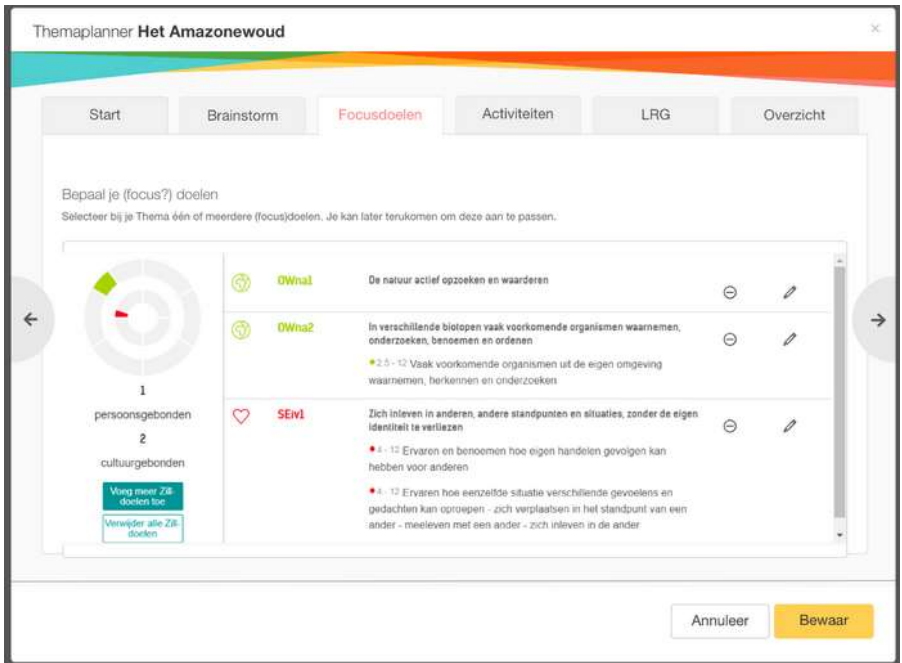

### 4. Activiteiten

In de tab 'Activiteiten' kun je verschillende activiteiten toevoegen en deze zelf een benaming geven.

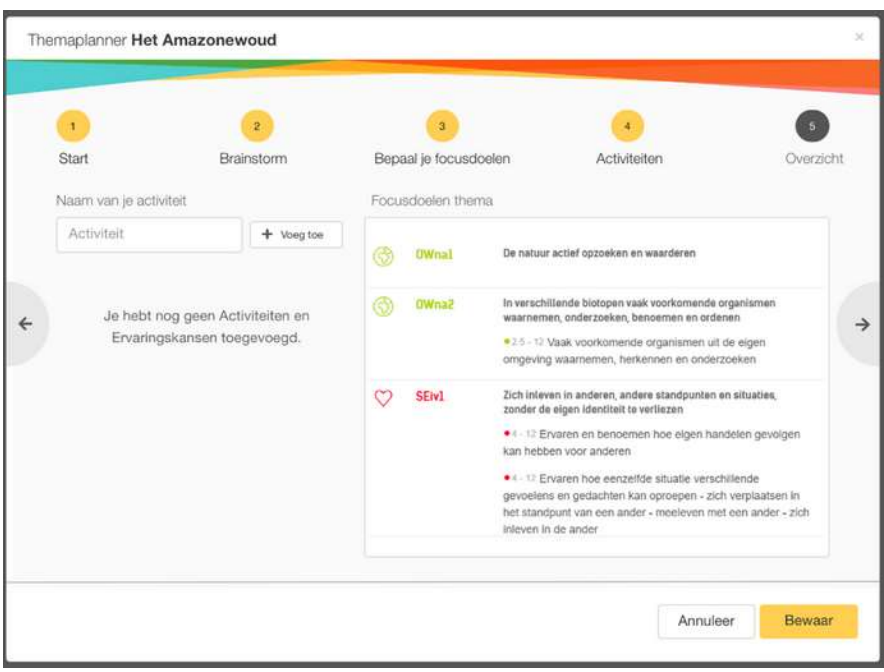

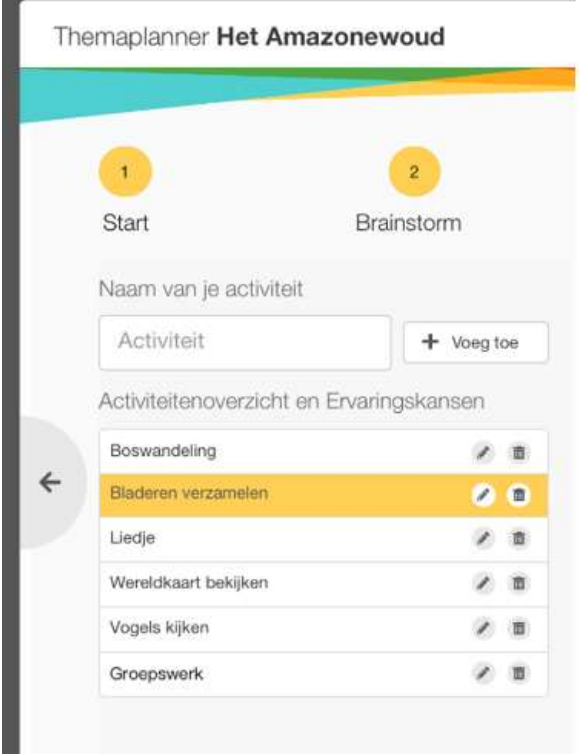

Iedere activiteit kun je bewerken (via potlood-icoon) en er een "focusleergebied" of "ervaringskans" aan toevoegen.

HIER MOET NOG EEN SCREENShOT met ervaringskans en leergebiedne

In de activiteitenlijst zie je dankzij de icoontjes met ervaringskansen of leergebieden duidelijk waar je focus ligt.

#### Ook graag screenshot met leergebiedicoontjes

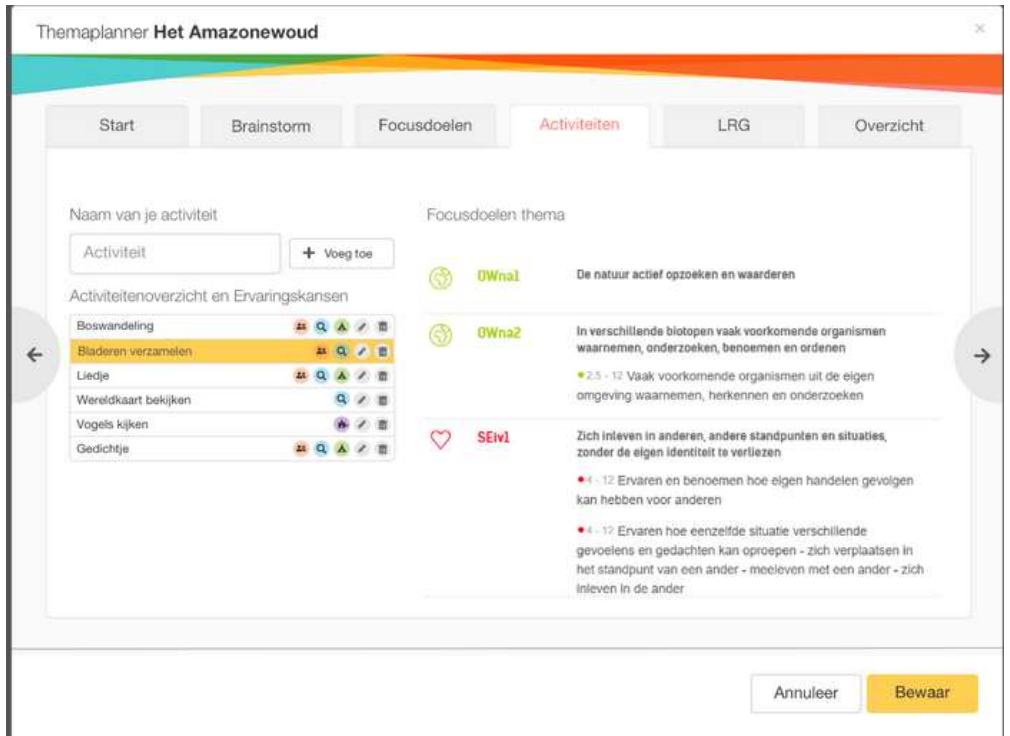

# 5. LRG

Het LRG-componenten schema zal je enkel zien indien je dit in het verleden hebt toegevoegd bij een thema.

LET OP: het LRG-componenten schema is louter informatief beschikbaar. Via het ZILL leerplan kun je bij het veld 'Rooms-katholieke godsdienst' de structuur van het componentenschema terugvinden en zo passende doelen selecteren bij de activiteiten.

Indien je geen LRG had toegevoegd, zal je deze tab niet zien.

Nieuwe LRG schema's toevoegen kan niet meer. Je werkt vanaf nu met de leerplandoelen uit het veld 'Rooms-katholieke godsdienst'.

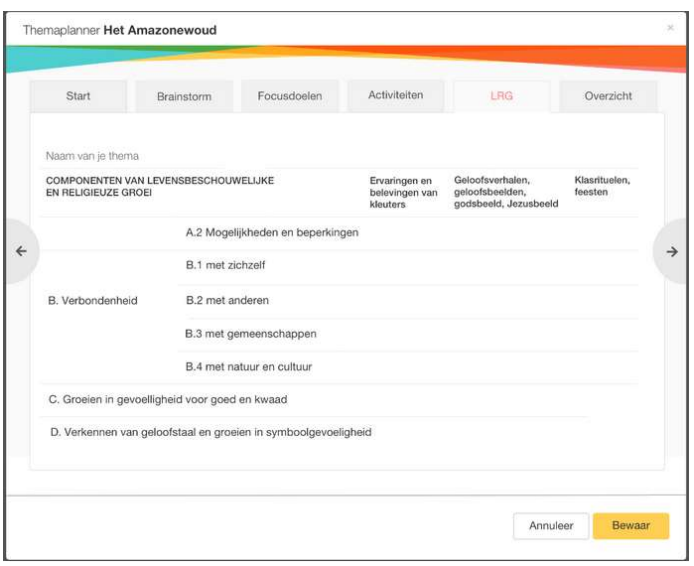

# 6. Overzicht

Tot slot ontvang je een overzicht dat als pdf-bestand gedownload kan worden.

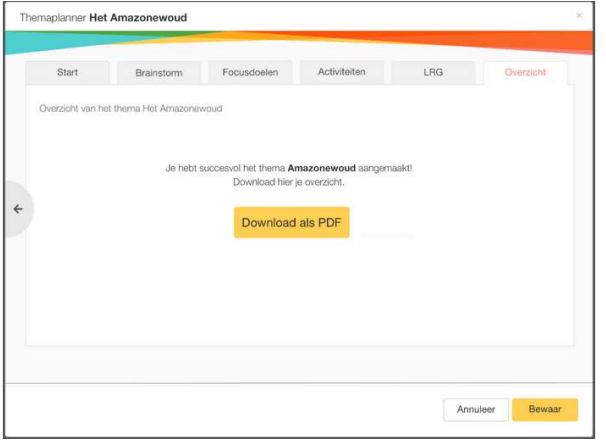